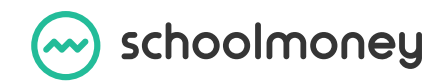

## **Introducing Apple Pay to SchoolMoney**

SchoolMoney are pleased to share with you that Apple Pay is now an additional payment method!

The Apple Pay addition is now available when using the **SchoolMoney app & web version** on an Apple device such as **iPhone, iPad, and Mac.** Payments are made via Apple's walletbased mobile payment service, enhancing the checkout user-experience. Moreover, the payment authentication is achieved by fingerprint reading and facial recognition, as users are securely guided through the payment journey.

You might already be using Apple Wallet for other purchases outside of SchoolMoney. Meaning making payments for Dinners, Trips or Shop items couldn't be easier.

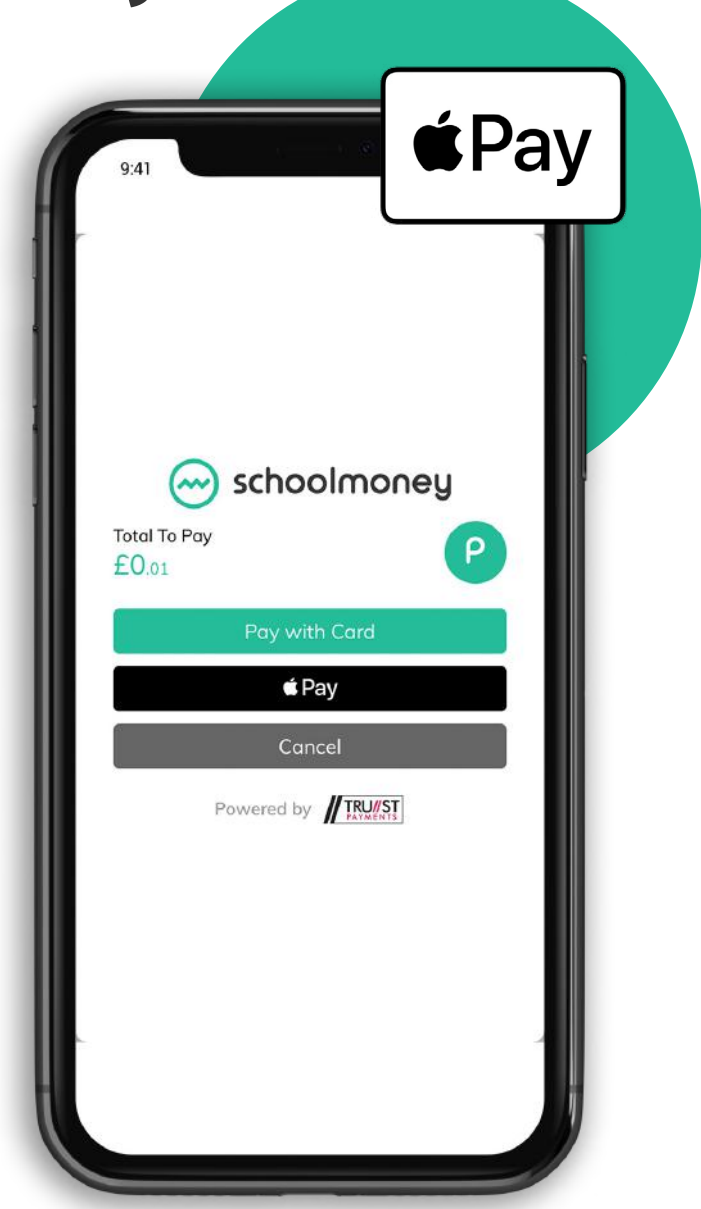

If you would like to learn more about what Apple Pay is, how it works and how to set it up, the Apple website provides a wealth of in-depth information. You can [watch a video by clicking](https://www.youtube.com/watch?v=uDQKTPuC0oA&feature=emb_title)  **[here](https://www.youtube.com/watch?v=uDQKTPuC0oA&feature=emb_title)**, or [read a step-by-step article by clicking](https://www.apple.com/uk/apple-pay/) **here**.

Please see the next page for our step-by-step guide on how to use Apple Pay on SchoolMoney.

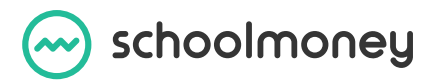

# **How It Works**

#### **Step 1** | Payment Screen

If supported by your device, Apple Pay will be displayed as an option in your payment screen. Paying with card is still an available option. Once the Apple Pay button is tapped; if Apple Pay has been previously set up on your device, the payment screen will present itself in view, displaying the order details.

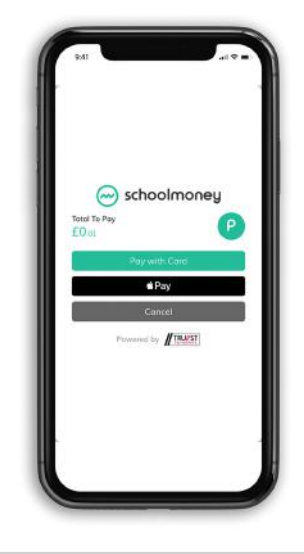

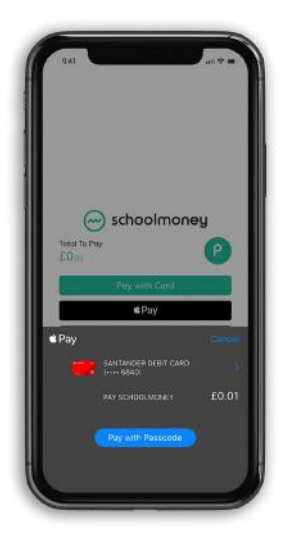

### **Step 2** | Set-Up

If you have an Apple device but do not have Apple Pay set up, you will be prompted to set up their Apple Pay account before you can continue with the payment process[. Further support to set up](https://support.apple.com/en-gb/HT204506)  [Apple Pay is available to view](https://support.apple.com/en-gb/HT204506) **here**.

## **Step 3** | Recognition

Once you place your finger on the built-in reader on the Apple device or enable facial-recognition, this action will verify your identity, and payment processing would commence, if the data held matches.

If successful, an on-screen confirmation will be displayed.

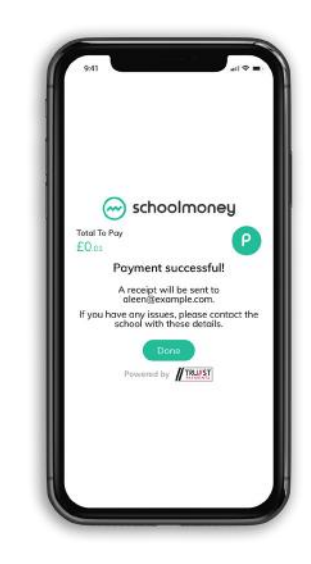